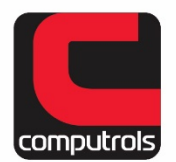

Computrols, Inc. | 2520 Belle Chasse Hwy., Gretna, LA 70053 | Phone: 504-529-1413 | www.computrols.com

# **New CBAS Email Alarm Editor**

This feature is very similar to Dial-outs, except that it sends an email to the specified email address instead of paging. This feature was included to accommodate CBAS systems that have high-speed Internet service instead of dialup service. The email message that is sent only includes the name of the point and the status of that point. There have been some changes made to the Email Alarm editing process in CBAS Revision 7, November 2007. Both the old and new ways of programming are covered here.

*NOTE: In CBAS Revision 3, you must be in Real Mode to edit Email Alarms.*

## **Email Program**

In order for this feature to work, the computer must be configured with Outlook Express or Mozilla Thunderbird and a valid Email Account. Unless you have an old version, Outlook will not work unattended, because a security dialog box appears asking if you are sure. This is an antivirus measure that Microsoft included in later versions. First, obtain an email address and open Outlook Express version 5 or 6. Go to Tools, Accounts, and select the Mail tab. On the column of buttons on the right, select Add, then Mail, and the Internet Connection Wizard will appear. Fill out each page of the wizard. You will need an email address, password, and server names for incoming and outgoing email. Once the account is setup, send a test email and make sure it was received.

This step applies to Outlook Express version 6, not version 5. Now go to Tools, then Options, and select the Security tab. Un-check the box next to "Warn me when other applications try to send mail as me." This will prevent you from having to confirm each email sent by CBAS. Now you can set up CBAS.

### **Alarms on Points**

First, you need to set up points with alarms. These points must have the box checked next to "Acknowledge Alarms and Troubles" as in the example below. The "Send Email on Alarm" box does not need to be checked. This enables the controller itself to send emails to the addresses entered on the setup web page on the controller. To program an Alarm, click the Program Alarm button on the Program screen of the point.

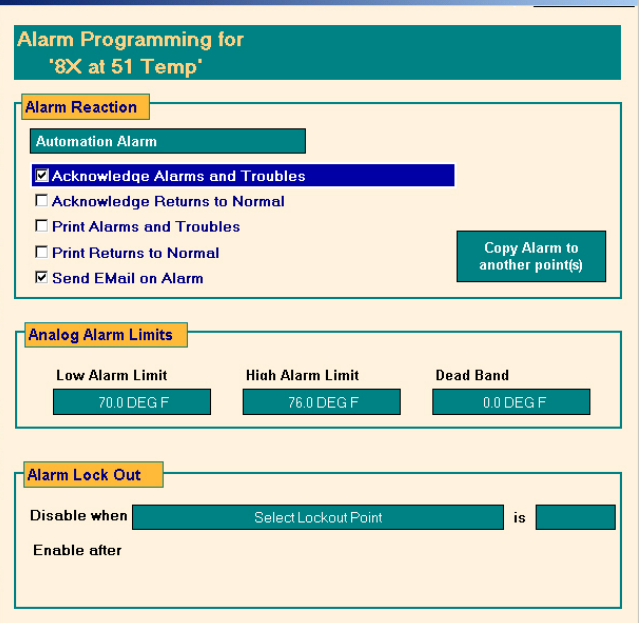

#### **Configure Email Alarms**

Once you have added Alarms to your points, go to System, Program Email Alarms and another small menu will appear if you are using CBAS Revision 7 or later. Click the Email Setup button and enter your email account info, like in the following example. If using a prior revision, Click Program Email Alarms and select the Setup button from the Edit Email List screen.

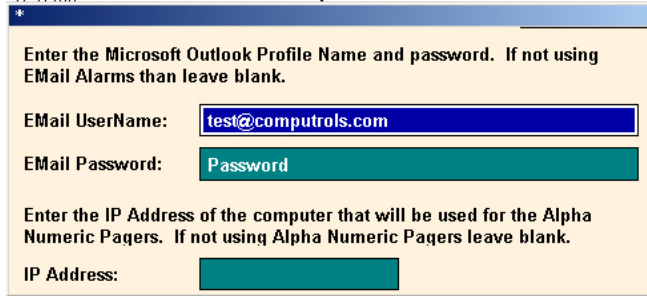

**Revision 3 and Earlier:** Press ESC and select Insert. The following window will appear:

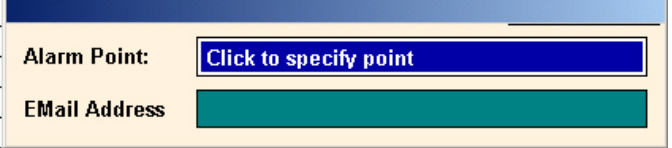

Select "Click to specify point" and choose your point from the list. This list is in the same order as in Text View.

Then, click the field next to EMail Address and enter the address you want the email to go to. Hit ESC and you should be ready to send EMail Alarms. Do this procedure for every Alarm that you want to send an email for.

*Note: If you would like to send the same alarm email to multiple recipients, use a semicolon and a space between each email address. Example[: user1@computrols.com;](mailto:user1@computrols.com) [user2@computrols.com;](mailto:user2@computrols.com) [user3@computrols.com](mailto:user3@computrols.com)*

**Revision 7 and Later:** From the System Menu, click Email Alarms, then Contacts. Select Insert, and the following window will appear.

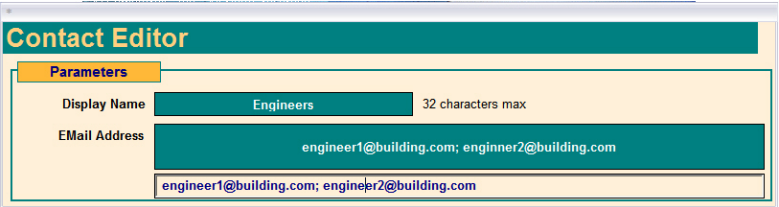

- 1. Enter a name for the Contact.
- 2. Enter an email address, or addresses using a semi-colon and a space between each. In the latter case, a Contact becomes a Contact List.
- 3. When finished adding email addresses, press Enter, then ESC to return to the Contact List.
- 4. To edit an existing Contact, click Edit, and then choose a Contact from the list.
- 5. Once you have added all Contacts, ESC then return to the Main Menu.
- 6. Now go to System, Email Alarms, and then Alarm Emails.
- 7. Click Insert, and then choose the point from the list. This point must have an Alarm associated with it.
- 8. Press ESC and you will see the point listed with (0 Contacts) next to it.
- 9. Click Edit, and then select an Alarm Point from the list.
- 10. Choose a Contact from the list and you will see it listed again on the right side of the window. You can choose multiple Contacts. To remove a Contact, click it again.
- 11. Once you have finished selecting Contacts, ESC and you will return to the list of Alarm Points.
- 12. When you have finished adding Email Alarms, ESC again to close the list.

Test by making an Alarm Point go into alarm, then you can re-open your email client program, Outlook Express or Thunderbird, and check the Sent Items folder.

As of CBAS version 2.2.2 and all versions after, if you select to Silence Alarms in Configure Workstation, Email Alarms will not be sent.

### **Setting up an email transmission program**

The best choice is to set up CBAS on a dedicated computer and use Outlook Express, which comes with Windows. Go to the Tools menu, then Options. On the Security tab, uncheck the box next to "Warn me when other programs try to send mail as me." Setup a valid email account.

Mozilla's Thunderbird email client program is another good choice for sending email alarms. To download this free program, go to http://www.mozilla.com/en-US/thunderbird/

A fresh install of Outlook 2000 with no updates will allow CBAS to send email alarms without any warnings. The program was later updated to prevent other programs from sending emails and cannot be changed.

A new mail account can be created and the Exchange administrator can change the security settings for that particular user account. 2 accounts could be added in Outlook on the computer.

There is a small freeware program called Express ClickYes, which will click the yes button in the popup warning box for you. For info about this program got to[: http://www.express-soft.com/mailmate/clickyes.html](http://www.express-soft.com/mailmate/clickyes.html)

It is recommended that you check with the network administrator before using this option. Computrols does not recommend this as the best option.

*The Email Alarms feature was added to CBAS in version 1.5.22*